5 標準フォームを活用したCSV形式データの具体的な作成方法(Excel2013を利用した場合)

標準フォームを活用したCSV形式データの具体的な作成方法について、以下のとおり説明します。 なお、国税庁において用意した標準フォームを使用せず、CSV形式データを法人で独自に作成される場 合は、留意事項等をご確認いただき、CSV形式データの作成をお願いします。

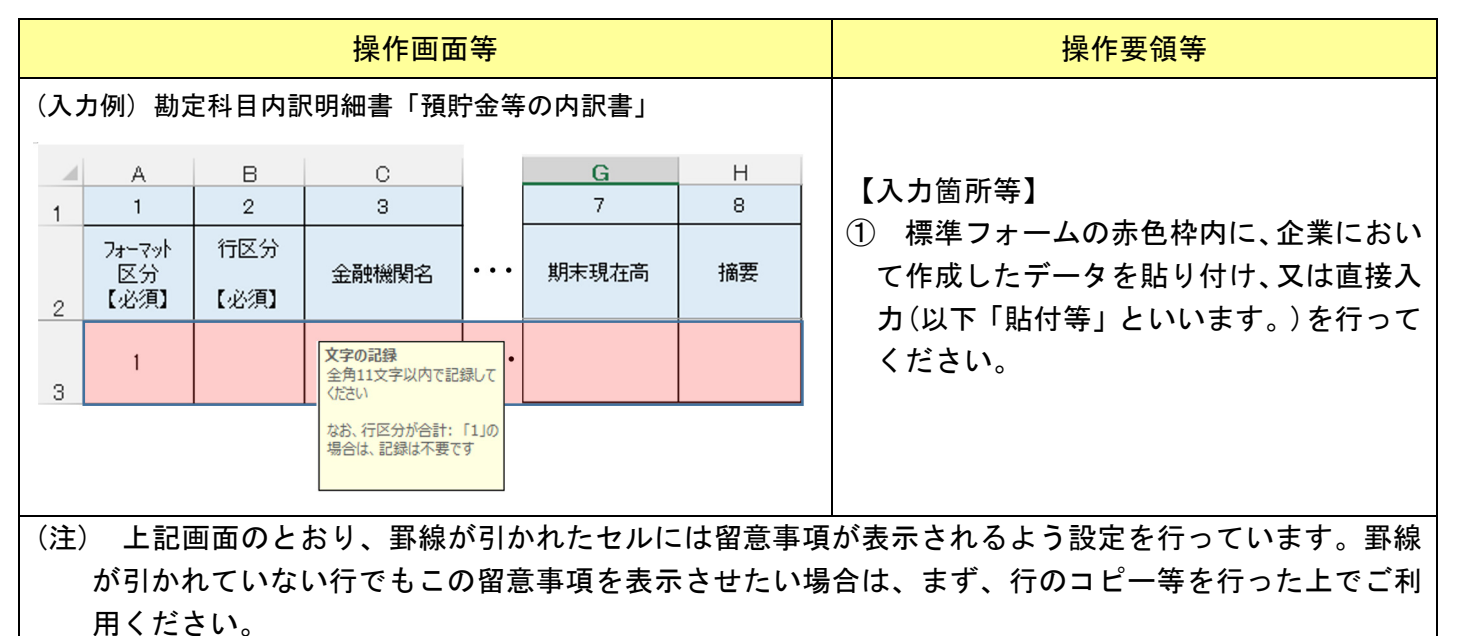

<留意事項の表示例>

上記画面の場合で金融機関名の入力箇所のセル(C3セル)を選択した場合

「文字の記録」

全角11文字以内で記録してください

なお、表示される留意事項は、一部のものになりますので、その他の留意事項については、標準フォー ムとともに掲載している留意事項等をご確認ください。

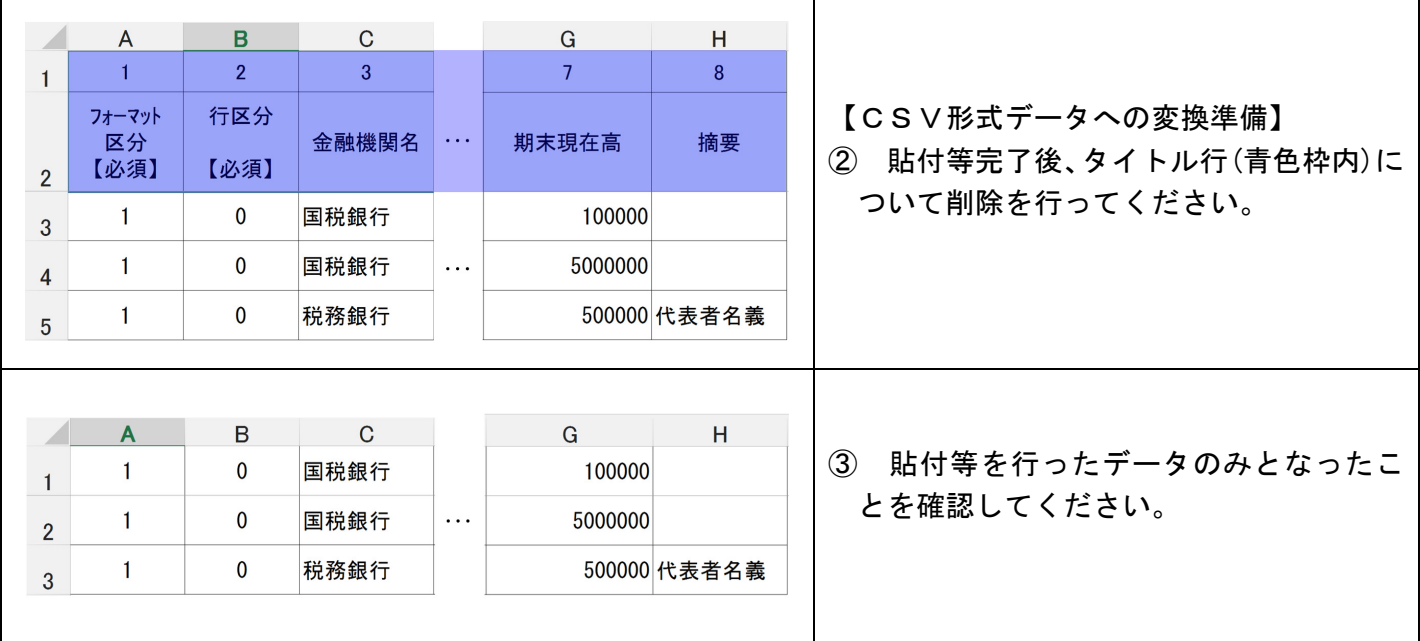

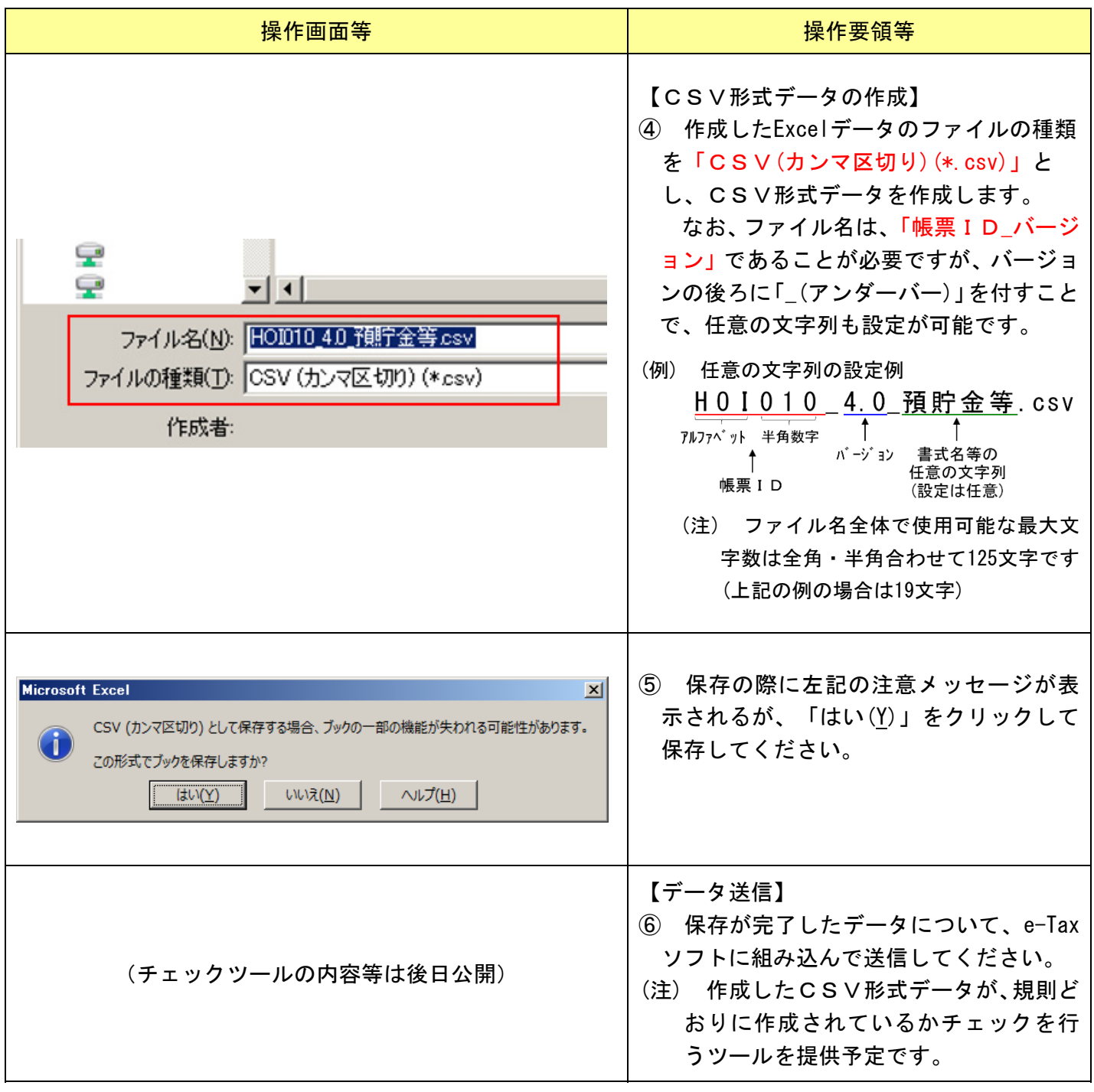

※ 一部の帳票については、1つの書式内で複数のCSV形式データを作成する必要がある場合があります ので、その場合は、以下の事項にご注意ください。

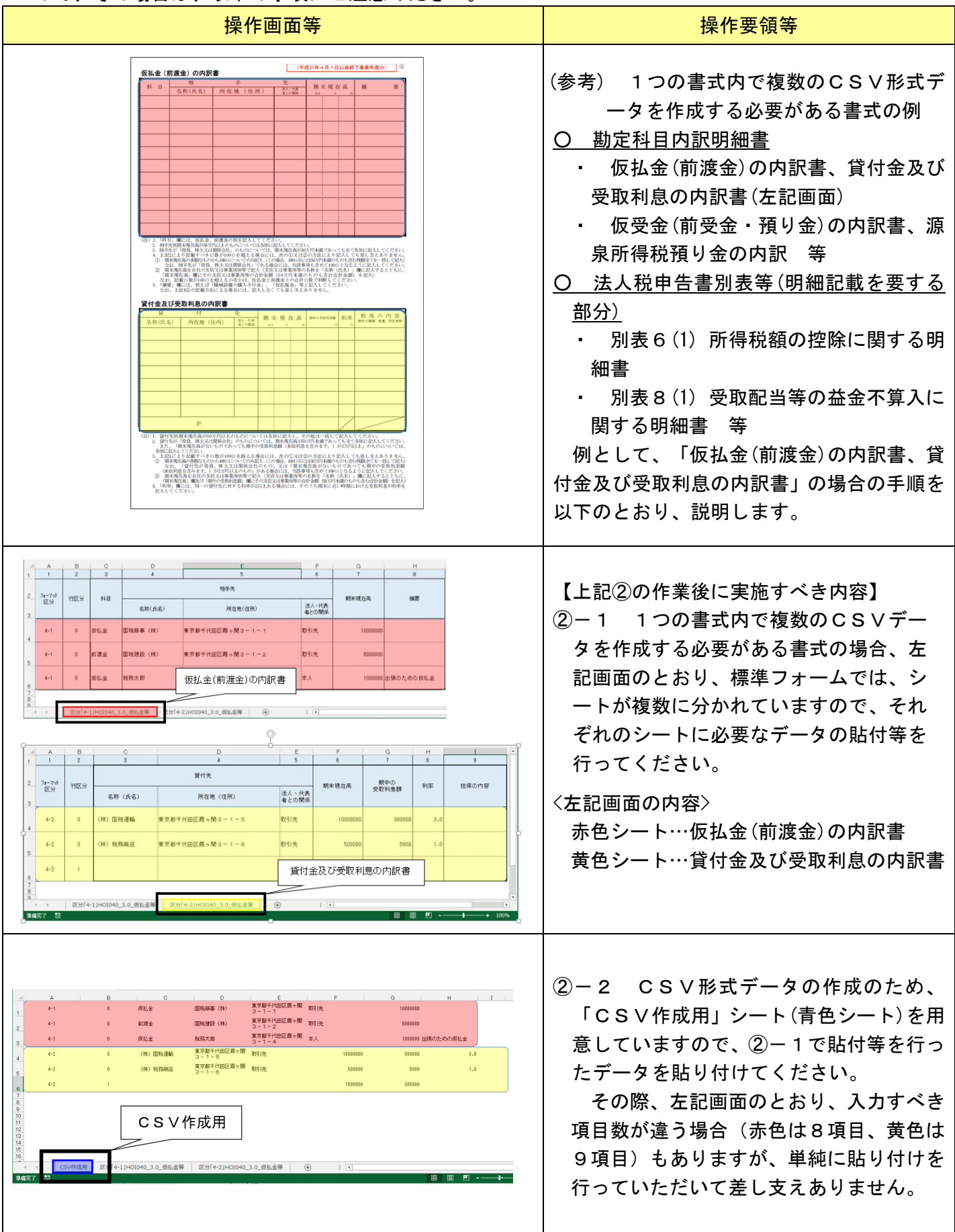

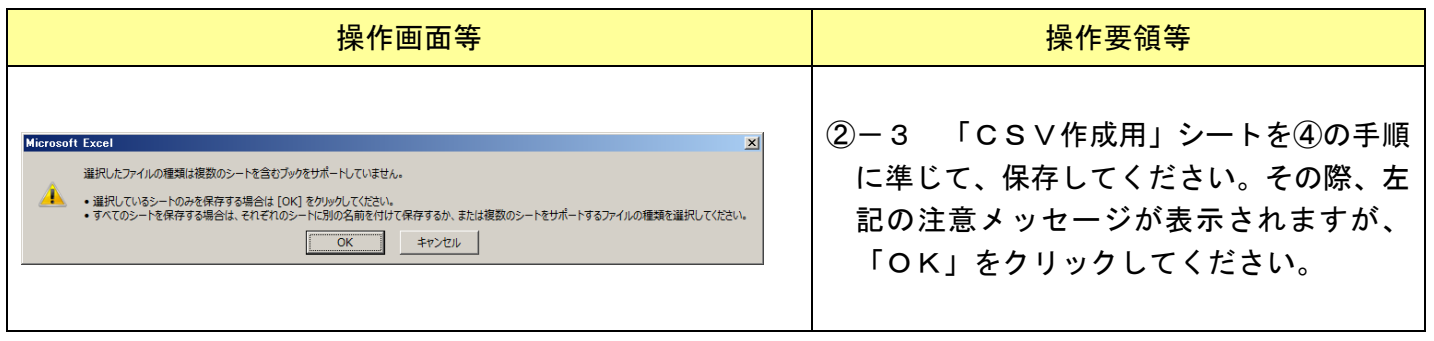